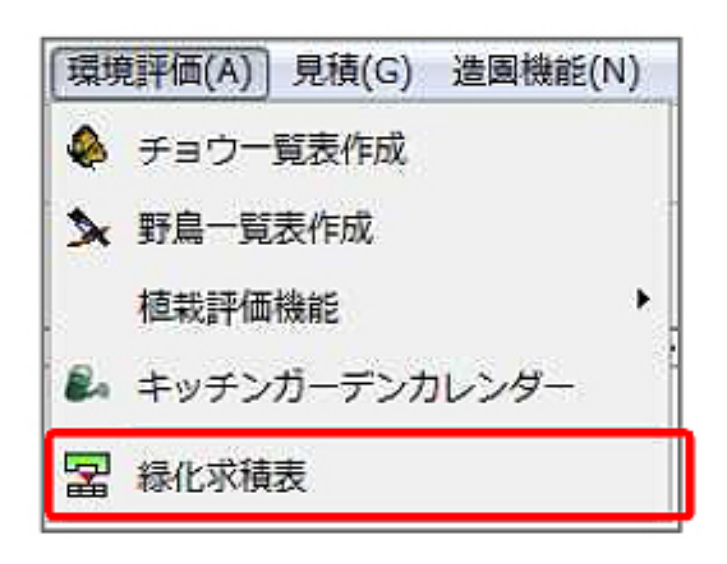

全ての機能」-「緑化求積機能」を選択します。

**緑化求積表の作成**

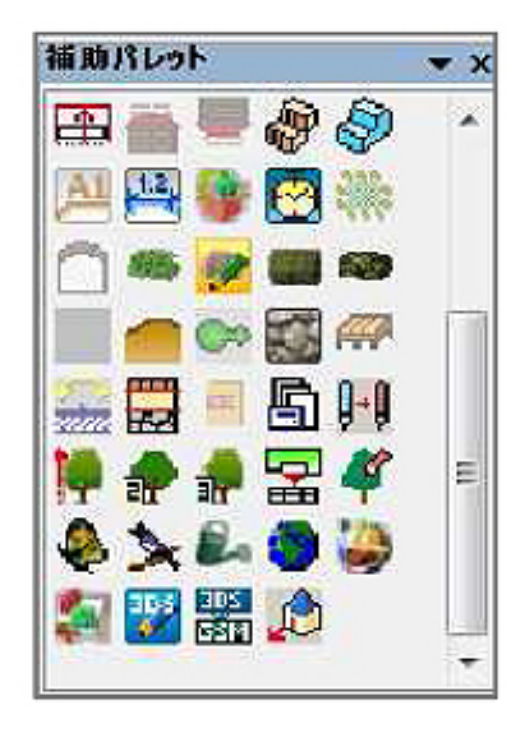

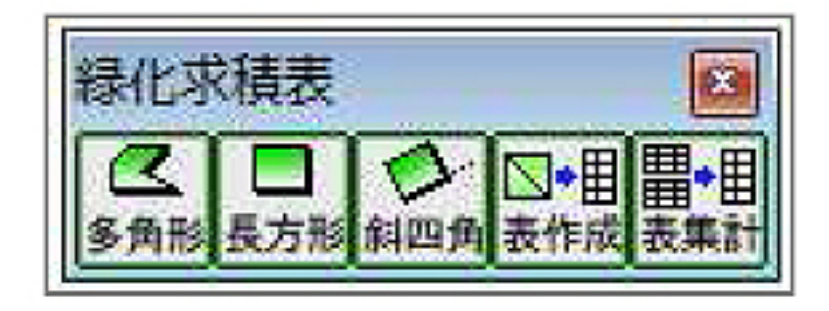

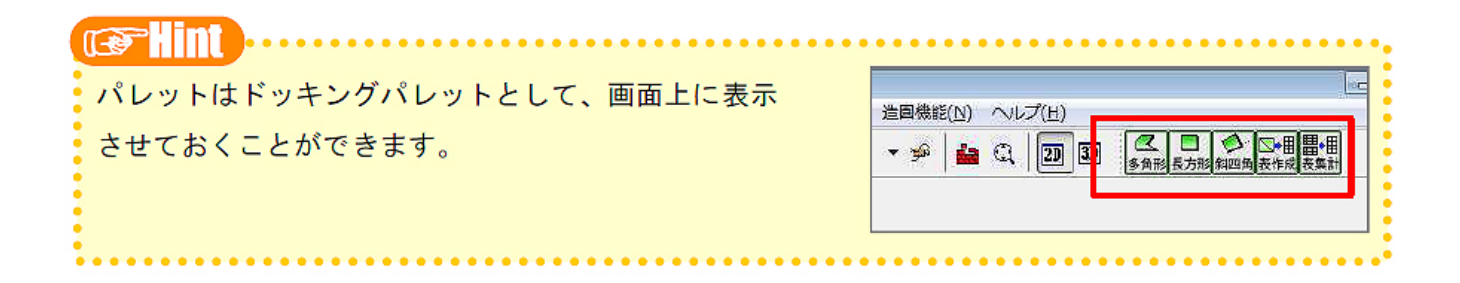

1) 緑化求積表を作成する図面を開き、「環境評価」-「緑化求積表」または補助パレット-「

 $1/4$ **(c) 2024 RIK <k\_sumatani@rikcorp.jp> | 2024-05-01 12:36:00** [URL: http://faq.rik-service.net/index.php?action=artikel&cat=34&id=169&artlang=ja](http://faq.rik-service.net/index.php?action=artikel&cat=34&id=169&artlang=ja)

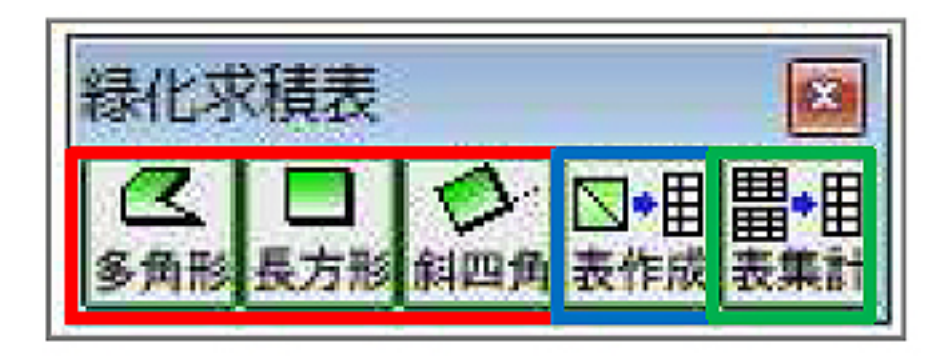

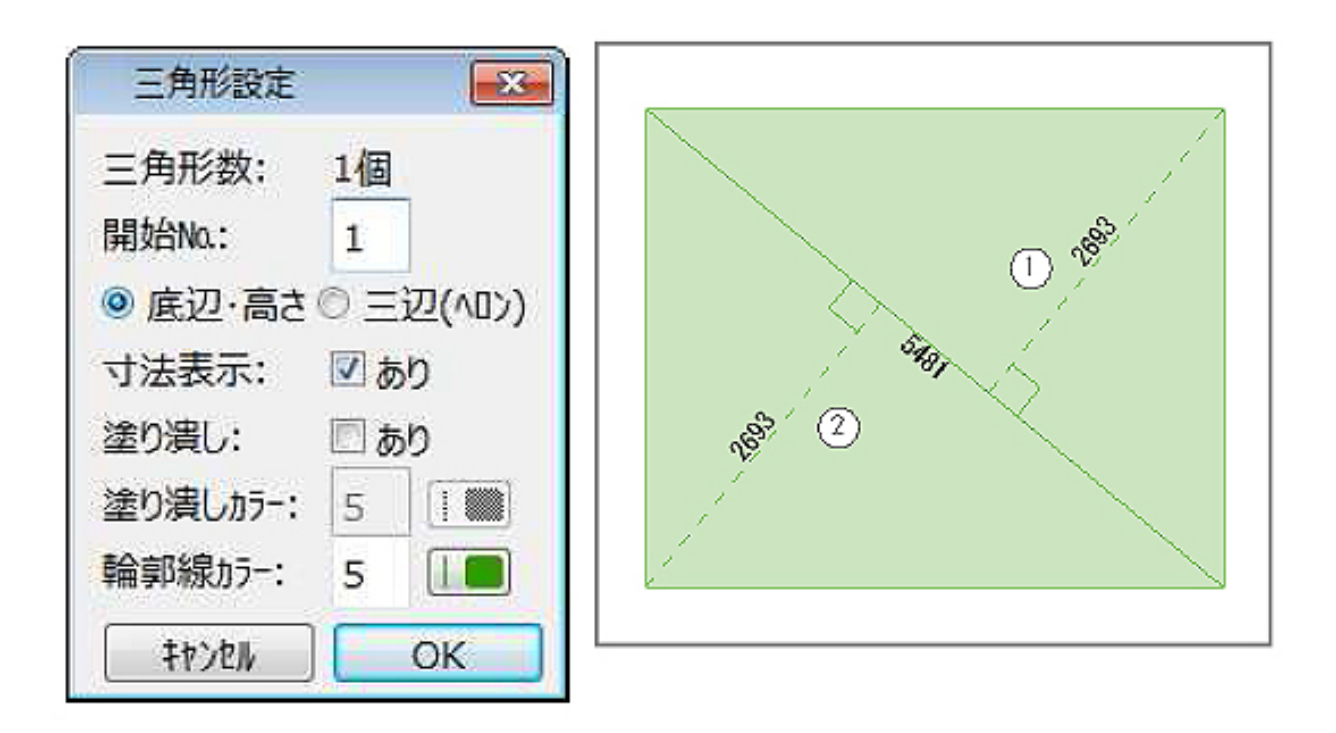

 $[OK]$ 

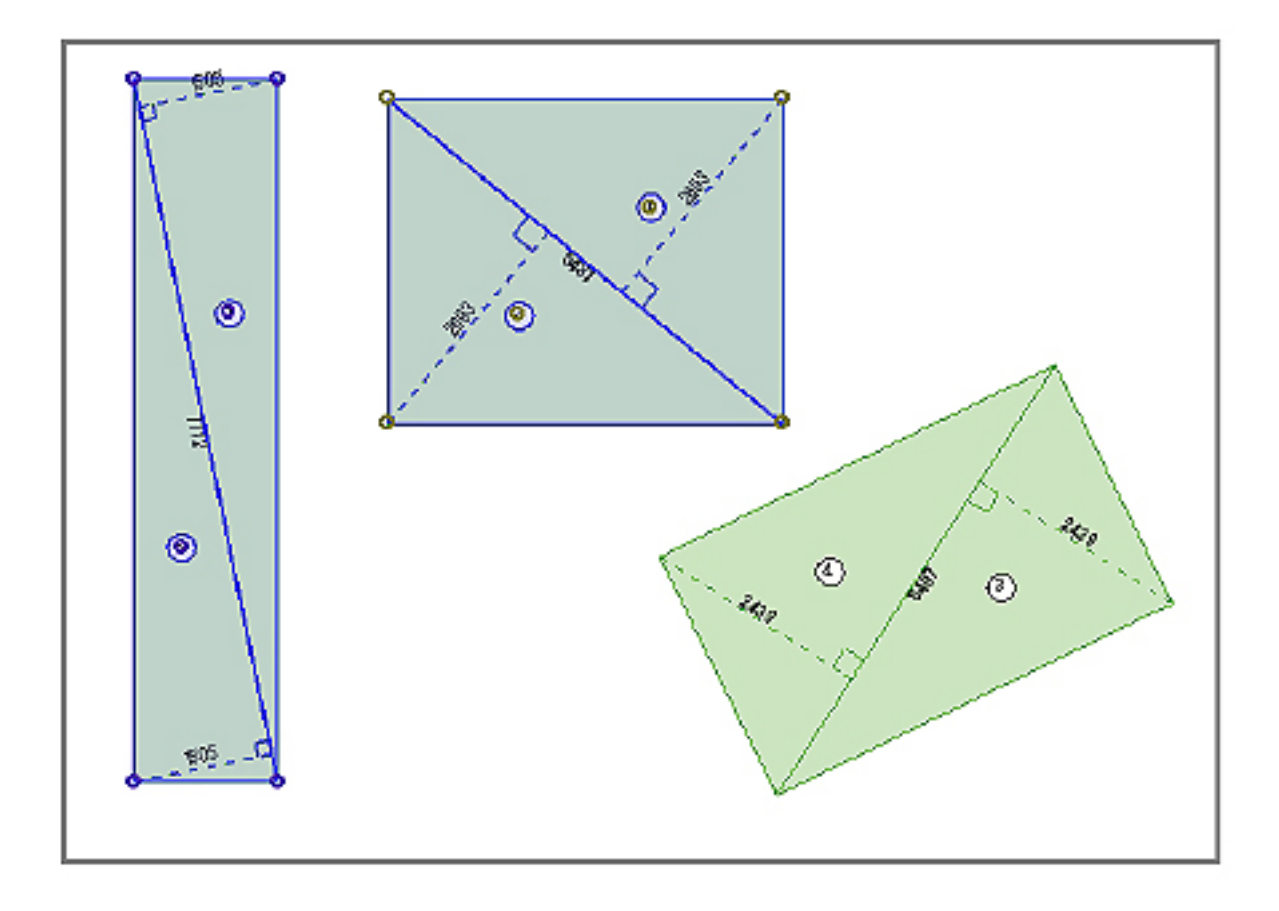

 $[OK]$ 

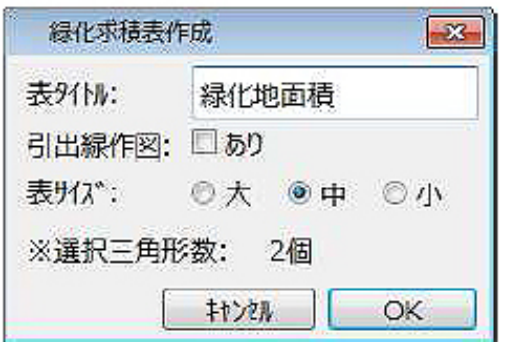

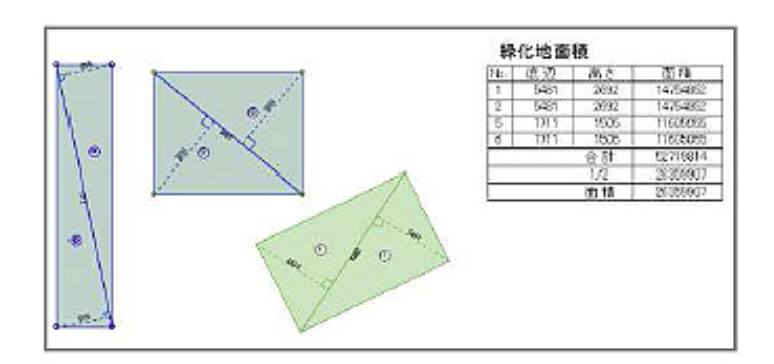

 $\llbracket \cdot \cdot \rbracket$ 

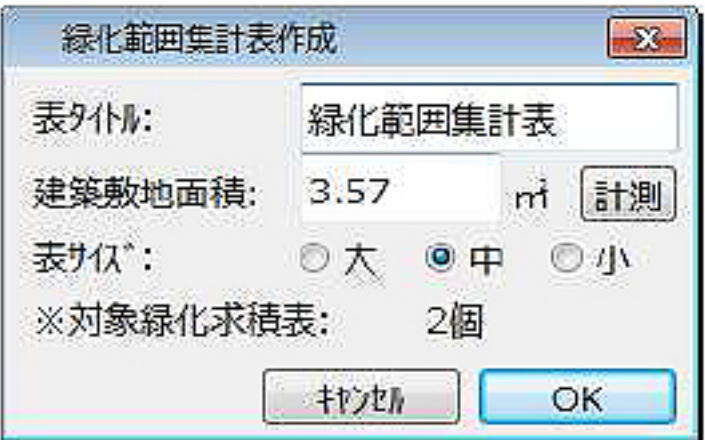

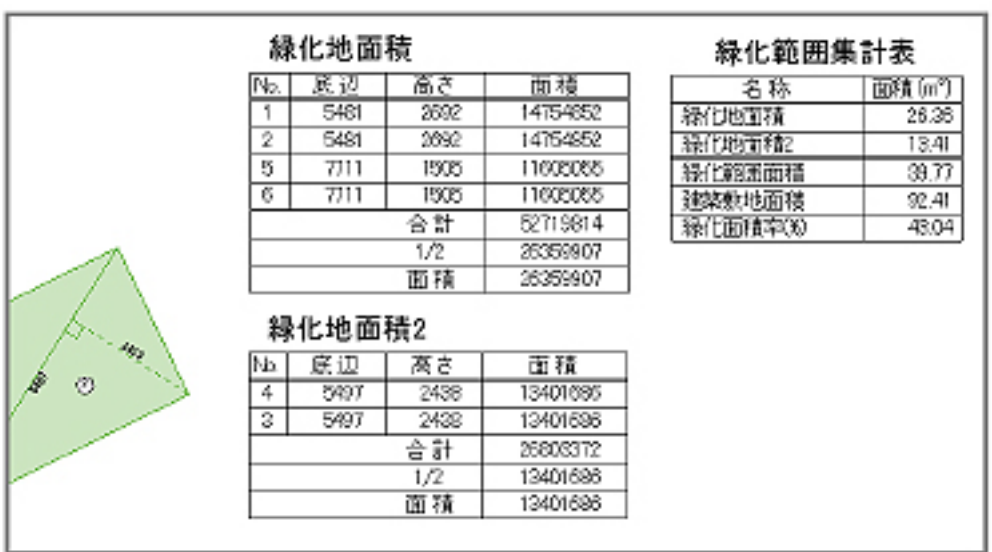

ID: #1168

 $: 2018 - 06 - 1913.54$ 

 $\ddot{\phantom{a}}$ :